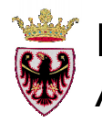

#### PROVINCIA AUTONOMA DI TRENTO Assessorato all'Urbanistica, Enti Locali e Personale

 $\Gamma$ nterfaccia  $E_{\text{conomica}}$  $\Gamma$  erritoriale

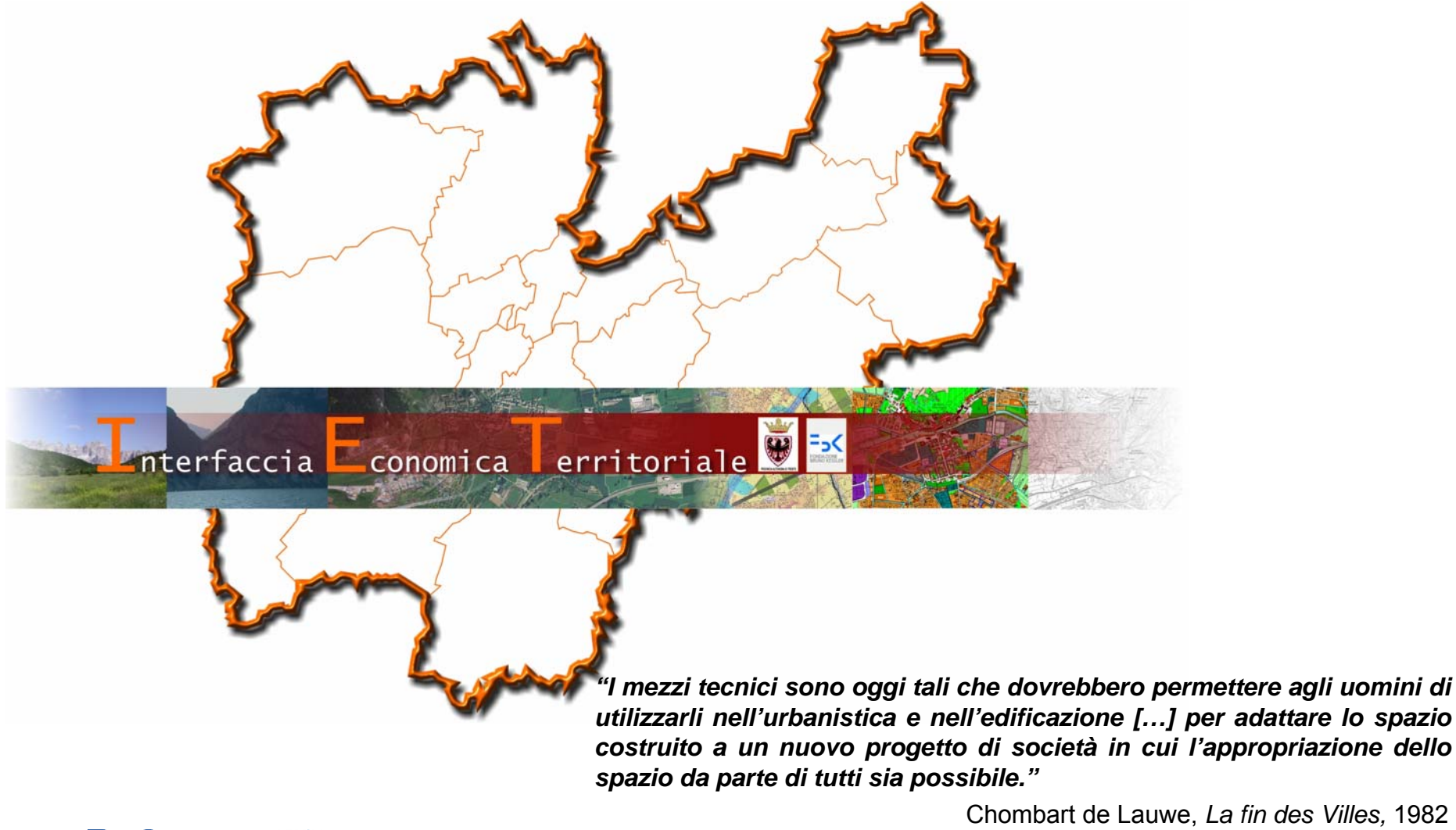

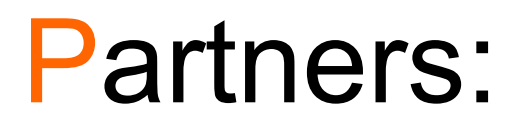

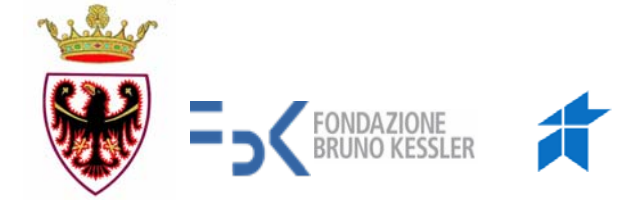

- T. **Dipartimento Urbanistica e Ambiente - PAT**
- ×. **Servizio Urbanistica e Tutela del Paesaggio - PAT**
- T. **Fondazione Bruno Kessler – MPBA**
- Con la collaborazione di:
- F. Informatica Trentina
- L. Servizio Statistica - PAT
- T. Dipartimento Innovazione, Ricerca e I.C.T. - PAT

# **Cos'è?**

**IET** è un **sistema informativo di supporto ai processi di pianificazione urbanistica, contenente dati ed indicatori territoriali e statistici. È un ambiente di lavoro dedicato a processi di analisi, sintesi e** 

**creazione di nuova conoscenza.**

Esso nasce dalla collaborazione tra il Dipartimento ed il Servizio Urbanistica della Provincia Autonoma di Trento e la Fondazione Bruno Kessler, nell'ambito del processo di potenziamento del SIAT, quale fonte informativa e conoscitiva a sostegno dei processi di pianificazione e programmazione a tutti i livelli di governo.

#### **Riferimenti normativi:**

- п *L.p 1/2008 "Pianificazione Urbanistica e governo del territorio"*
- $\Box$  *Allegato E del nuovo PUP "Indirizzi per le strategie della pianificazione territoriale e per la valutazione strategica dei piani"*
- $\Box$ *Linee guida per l'autovalutazione degli strumenti di pianificazione territoriale*
- $\Box$ *Convenzione approvata con Deliberazione della G.P. n.2459 del 16/10/2009*

**Pagina di login**: IET è accessibile tramite Internet e per accedervi sono necessari un nome utente ed una password, che verranno forniti durante il corso di formazione

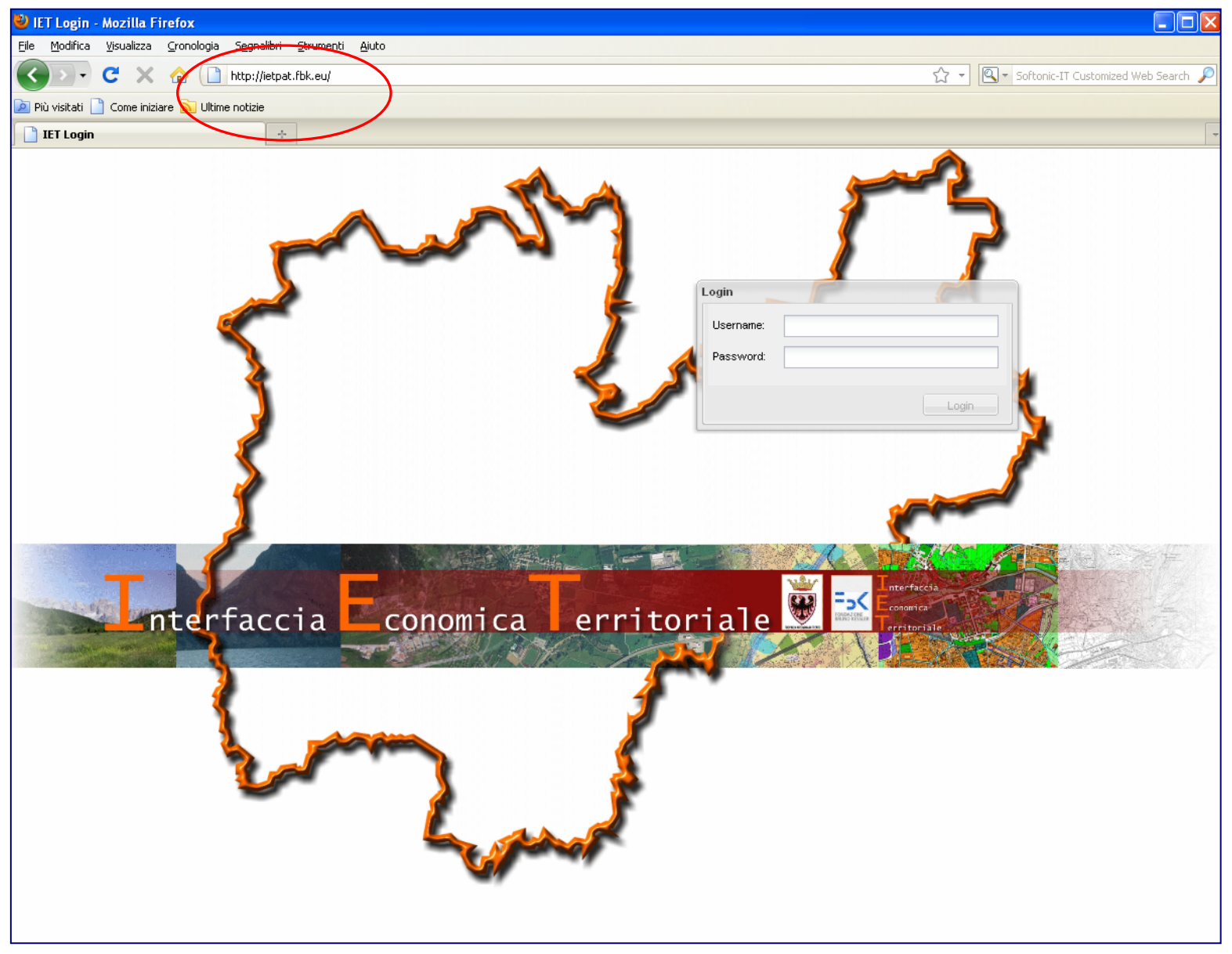

# **Gli obiettivi del progetto IET**

Gli obiettivi del progetto IET sono:

- × **Supportare l'attività di pianificazione, autovalutazione e rendicontazione** attraverso un capitale conoscitivo comune e l'automatizzazione del calcolo di indicatori (analisi preliminari, di coerenza, monitoraggio);
- × **fornire** ai processi di pianificazione **un capitale informativo** statistico e geografico **omogeneo** a tutti i livelli di governo;
- × **divenire il punto di collegamento tra più flussi di informazioni** ad oggi non collegati, facenti riferimento gli uni ai processi di pianificazione urbanistica e gli altri a quelli di programmazione socio-economica;
- × **implementare un set di strumenti** per l'organizzazione, la condivisione, l'analisi statistica e il geoprocessing di dati statistici e geografici e **per la creazione di conoscenza** sulle dinamiche territoriali;
- **The Contract of the Contract of the Contract of the Contract of the Contract of the Contract of the Contract o automatizzare la disponibilità di indicatori multidisciplinari;**
- × **monitorare** lo stato di avanzamento del raggiungimento degli obiettivi strategici posti dal Piano urbanistico provinciale e dal Programma di sviluppo.

**Sezione dati geografici**: possibilità di visualizzazione, sovrapposizione, analisi ed interrogazione di circa 150 livelli geografici. Nell'immagine la Carta tecnica provinciale nell'area del centro abitato di Rovereto.

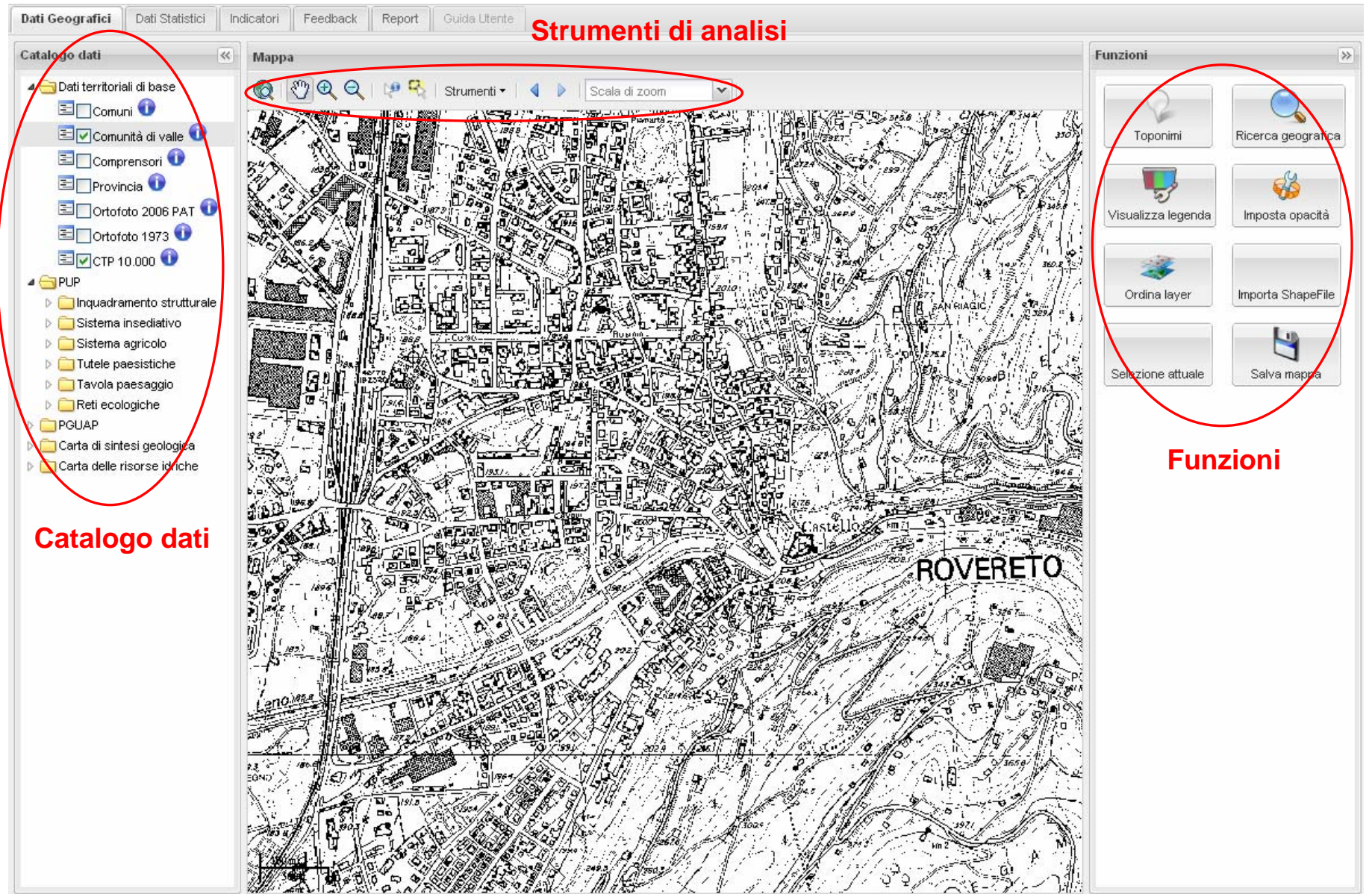

**Sezione dati geografici:** sovrapposizione del tematismo del PUP "Ambiti elementari di paesaggio" e della Carta Tecnica provinciale. Per ogni selezione viene compilata la legenda in via automatica e dinamica.

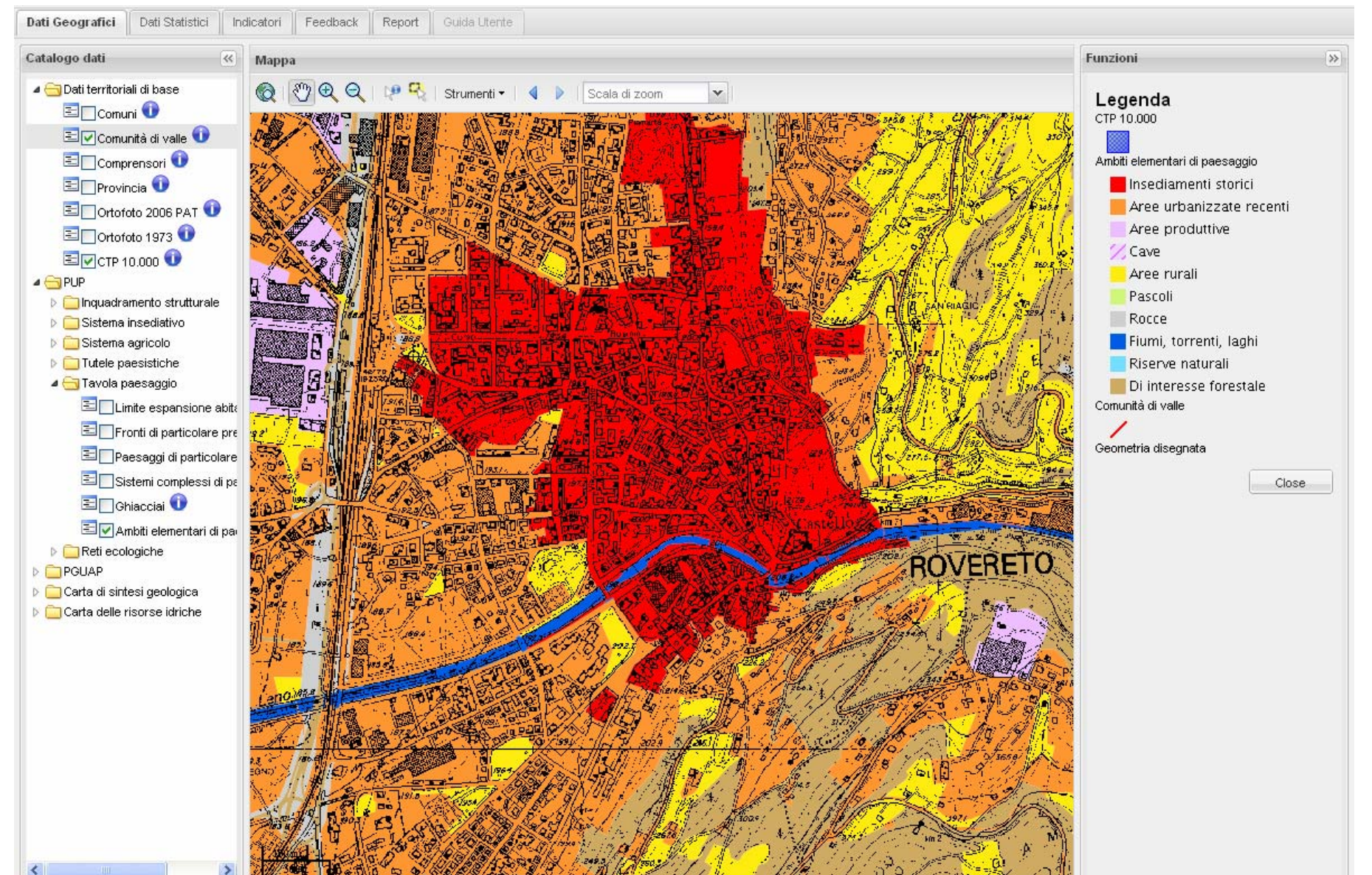

#### **Sezione dati geografici:** altro esempio di visualizzazione. Nell'esempio la Carta di sintesi geologica con la relativa legenda.

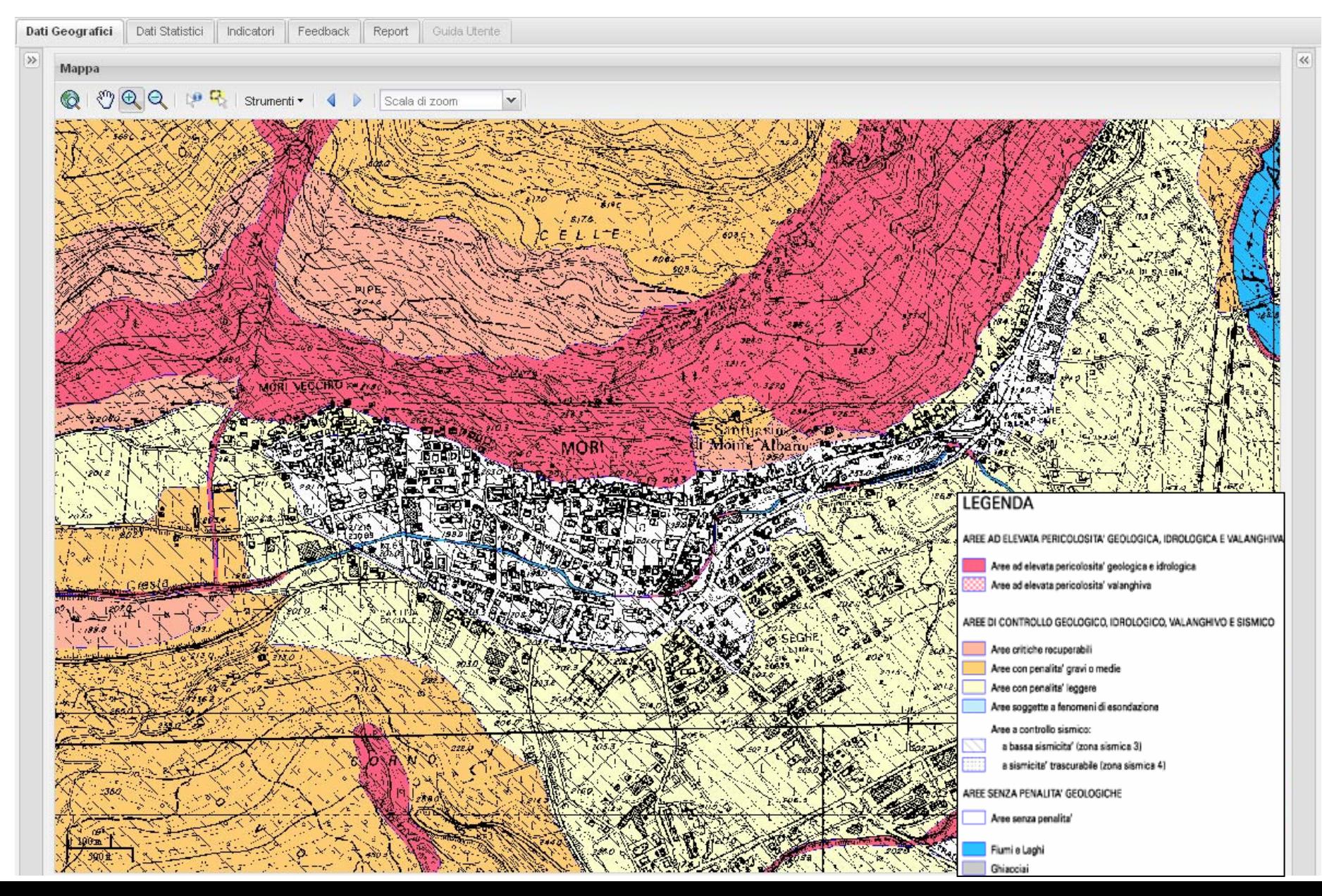

#### **Sezione dati geografici**: ad ogni dato ed indicatore è collegata una scheda metadato, la quale fornisce tutte le informazioni (fonte, anno, riferimento ecc.) relative al dato o all'indicatore selezionato.

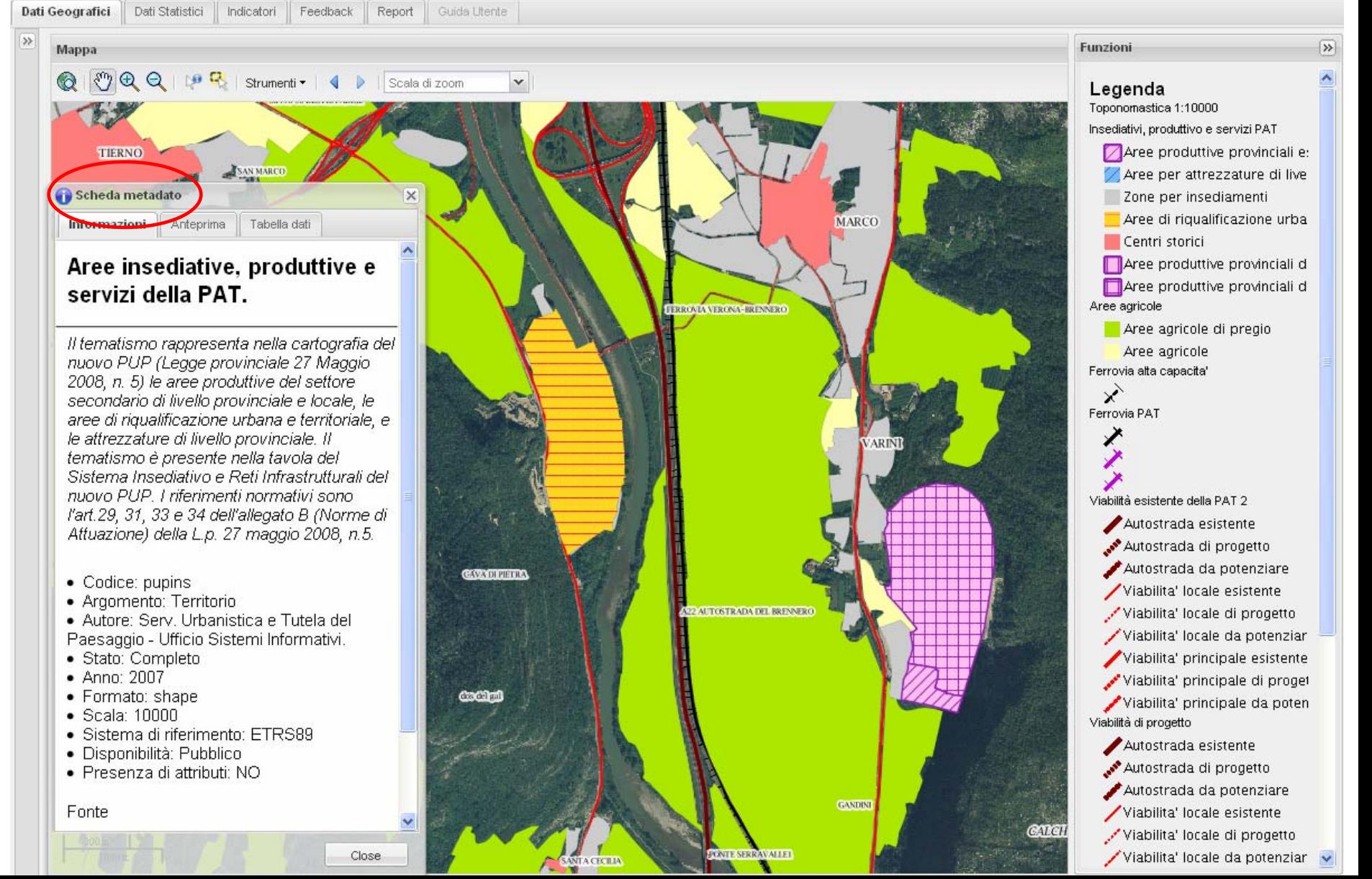

**Sezione dati geografici**: analisi diacroniche del territorio (1973 - 2006) e strumenti di analisi (creazione di poligoni, calcolo di distanze, calcolo di aree, ecc.). Nella figura in evidenza l'area industriale del comune di Ala al 1973.

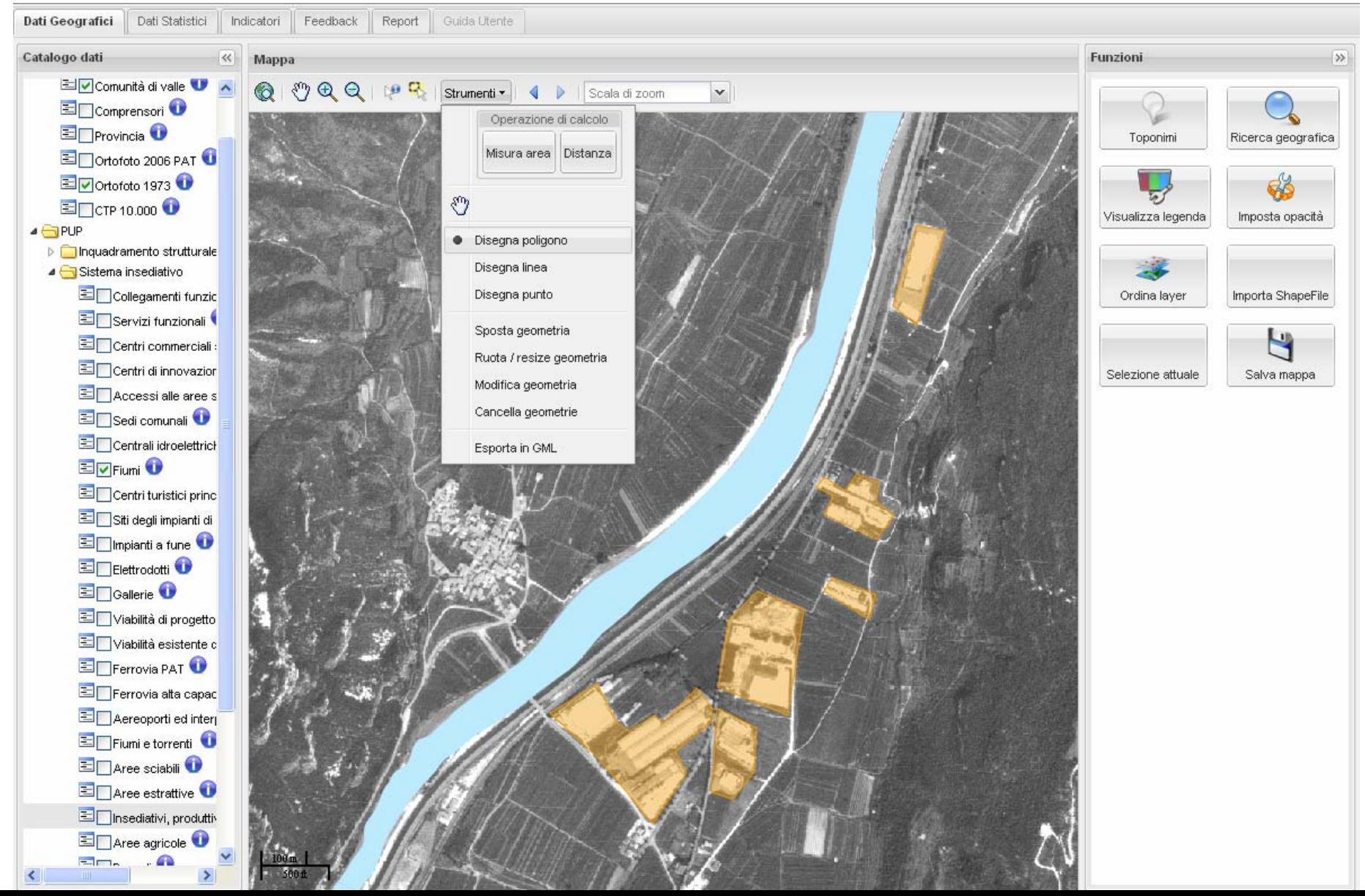

**Sezione dati geografici**: analisi diacroniche del territorio (1973-2006). Nella figura in evidenza l'area industriale del comune di Ala al 2006.

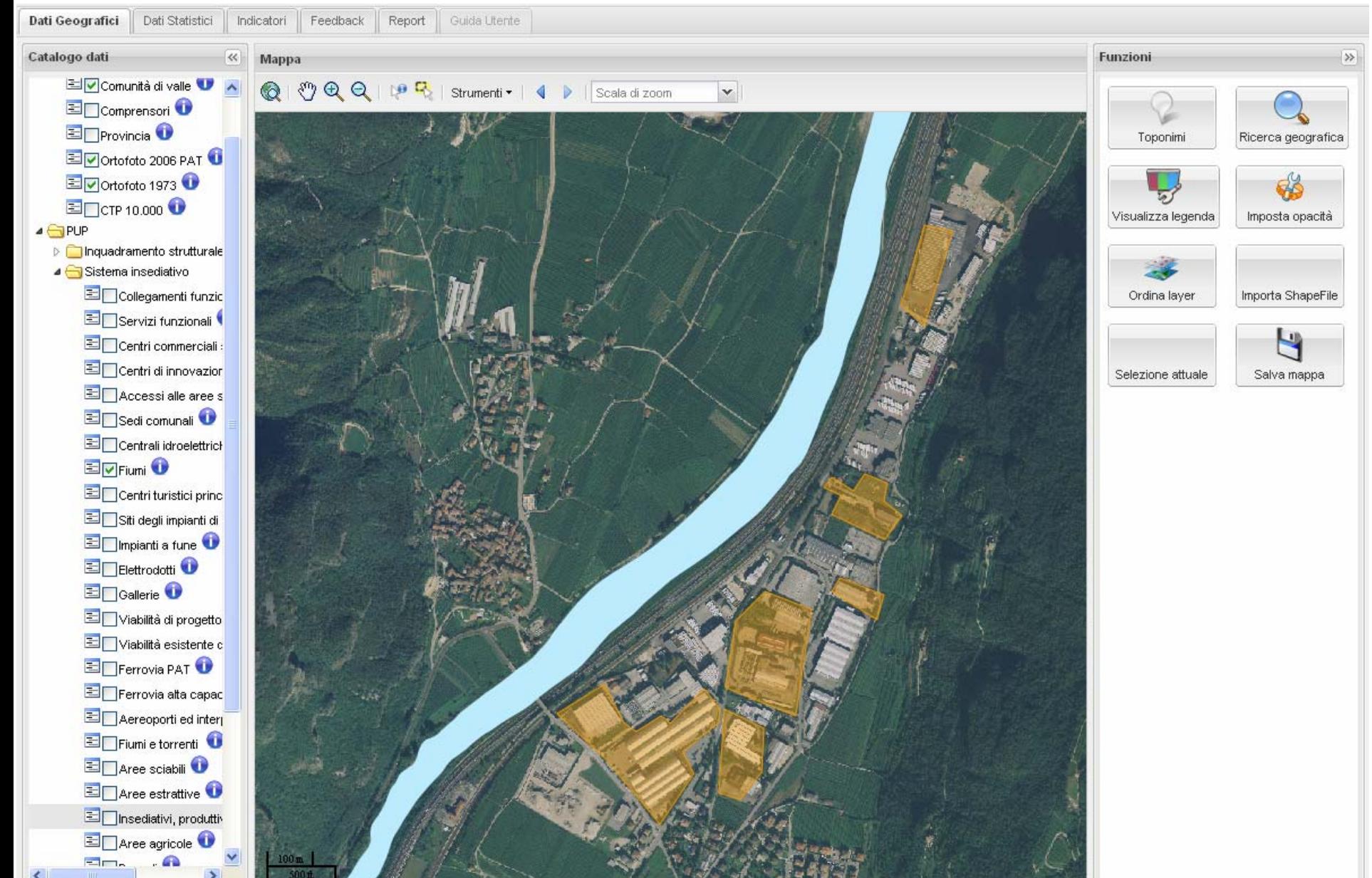

#### **Sezione dati geografici**: Nella figura in evidenza le aree produttive provinciali esistenti del PUP nel comune di Ala.

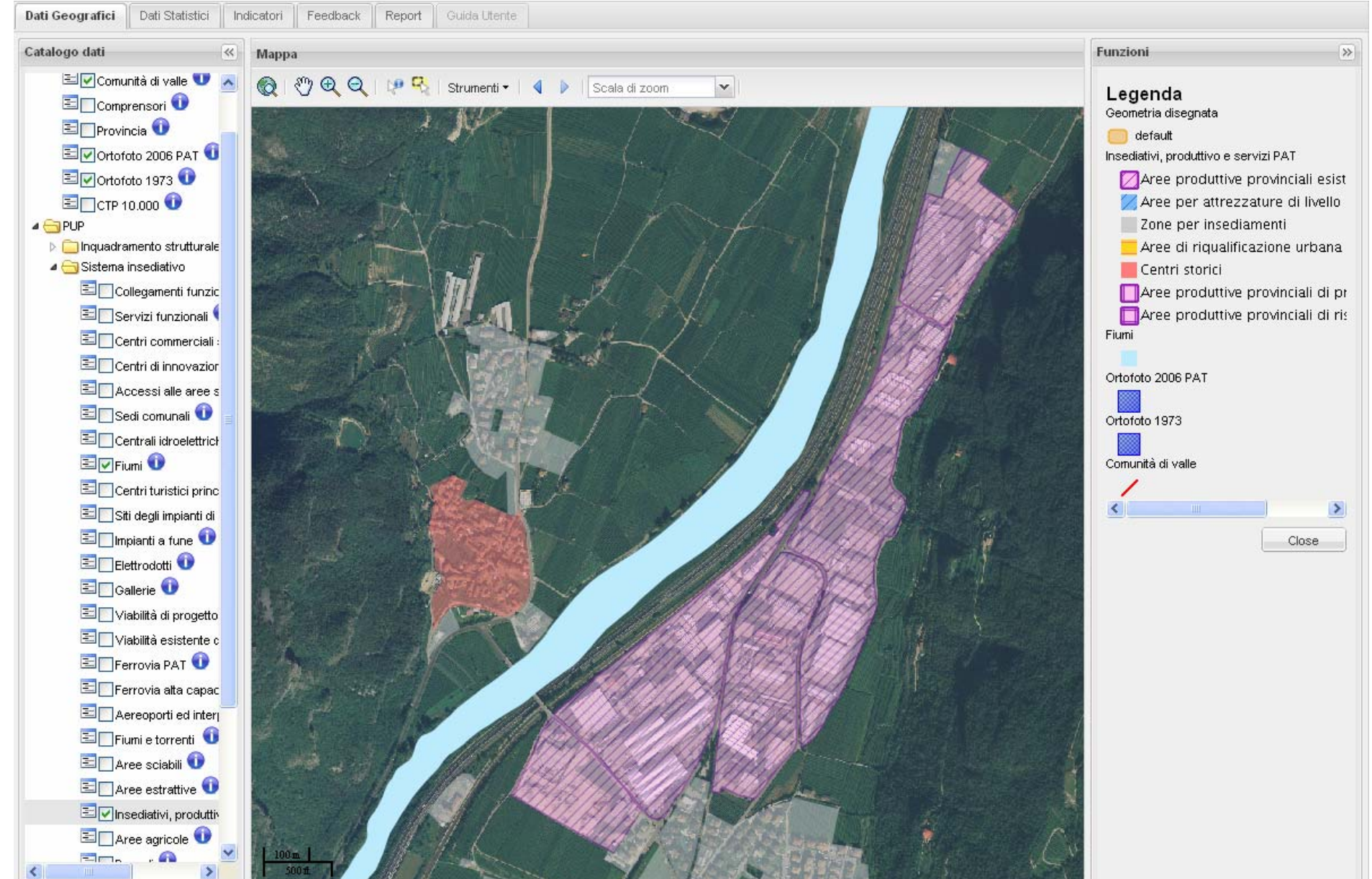

#### **Esempio**: caricamento in sessione temporanea del dato catastale del comune di Rovereto.

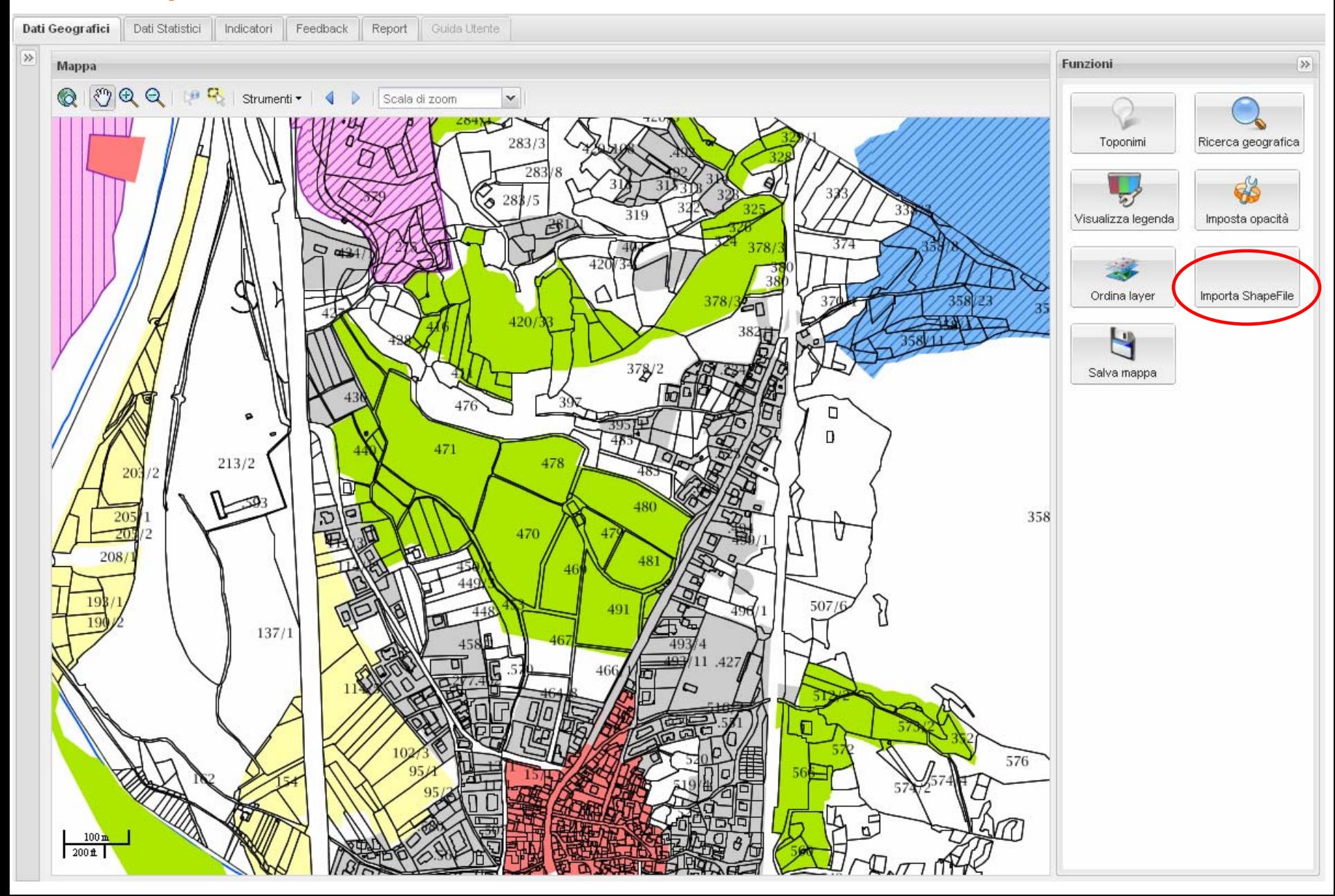

**Sezione dati statistici**: la consultazione, l'elaborazione, la rappresentazione e lo scaricamento di ogni dato può essere fatto per Comune, Comunità di Valle o Provincia, tramite 1) la selezione del livello e 2) del Comune o della Comunità.

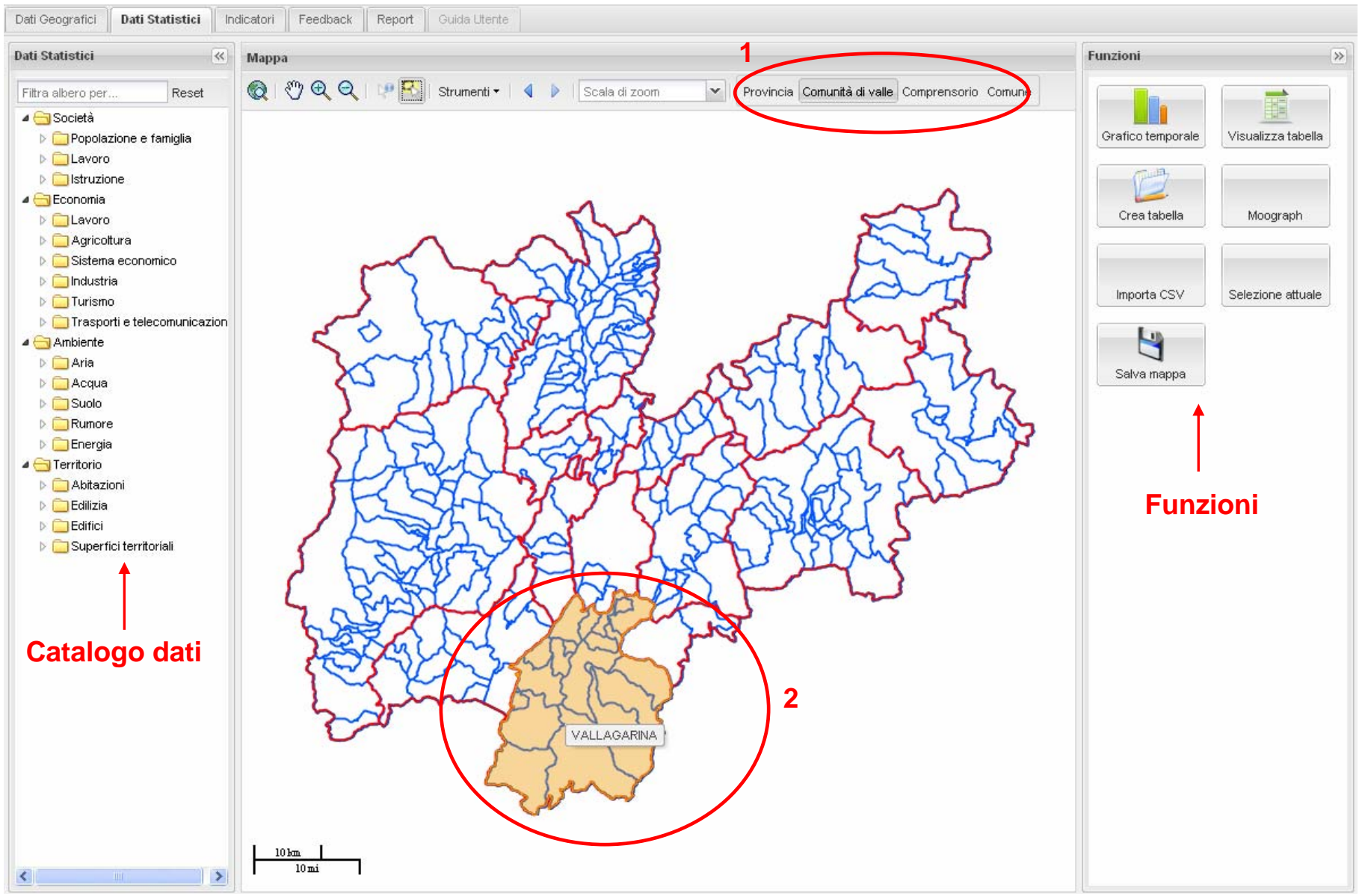

**Sezione dati statistici**: ad ogni dato è collegata una scheda metadato, la quale fornisce tutte le informazioni (fonte, anno, riferimento ecc.) relative al dato selezionato.

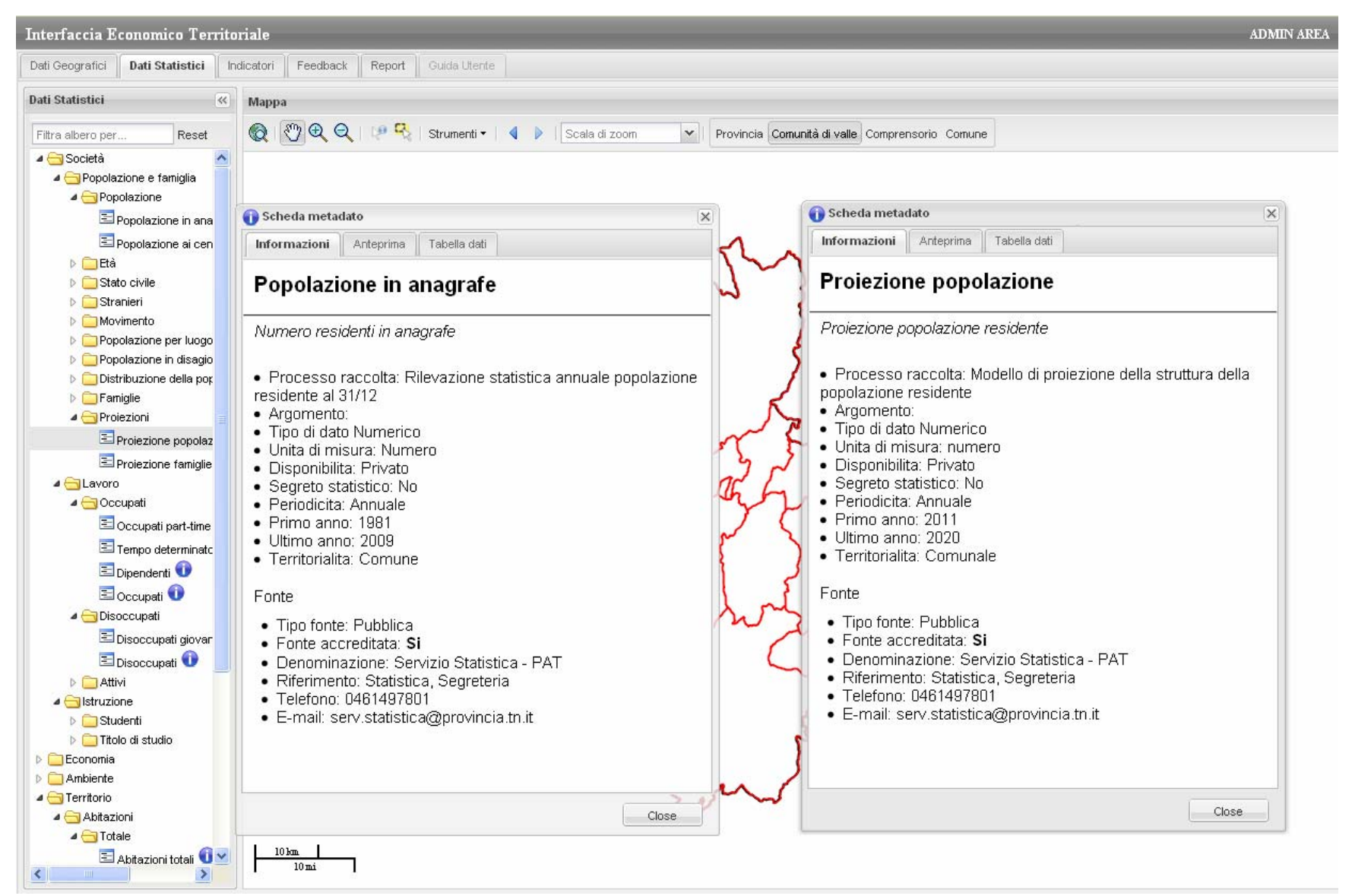

**Sezione dati statistici**: per ogni dato è visualizzabile la tabella con l'intera serie storica. Sono disponibili 2 tipi di tabelle. Sono attivabili più tabelle e grafici nella stessa finestra. Ogni tabella è scaricabile. È possibile creare una tabella personalizzata con singoli anni e più selezioni di dati e territori.

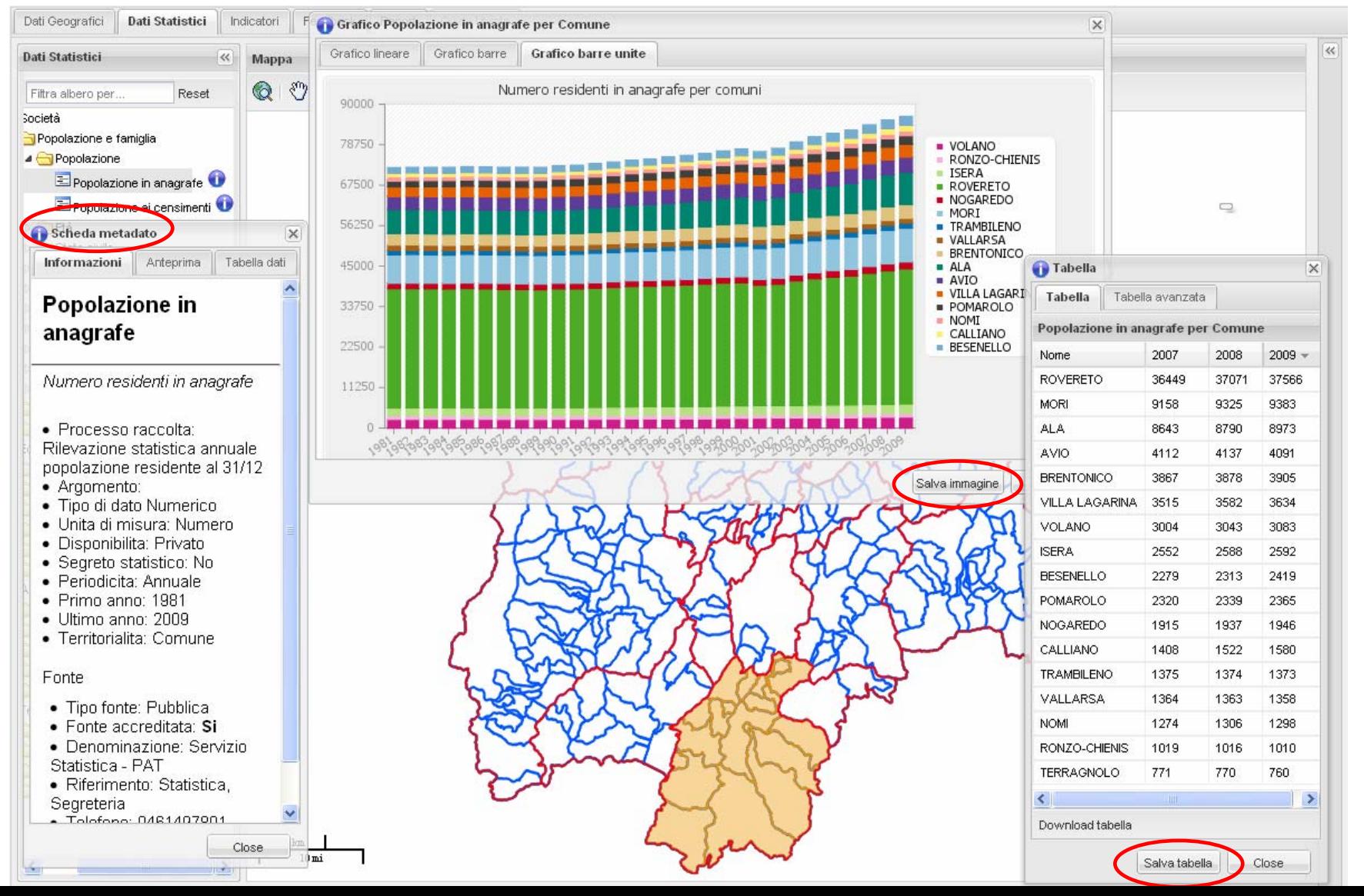

**Sezione dati statistici**: per ogni dato e selezione geografica è visualizzabile il grafico dell'intera serie storica. Sono disponibili 3 tipi di grafico. Sono attivabili più grafici nella stessa finestra, anche assieme a tabelle. Ogni grafico è salvabile nel report.

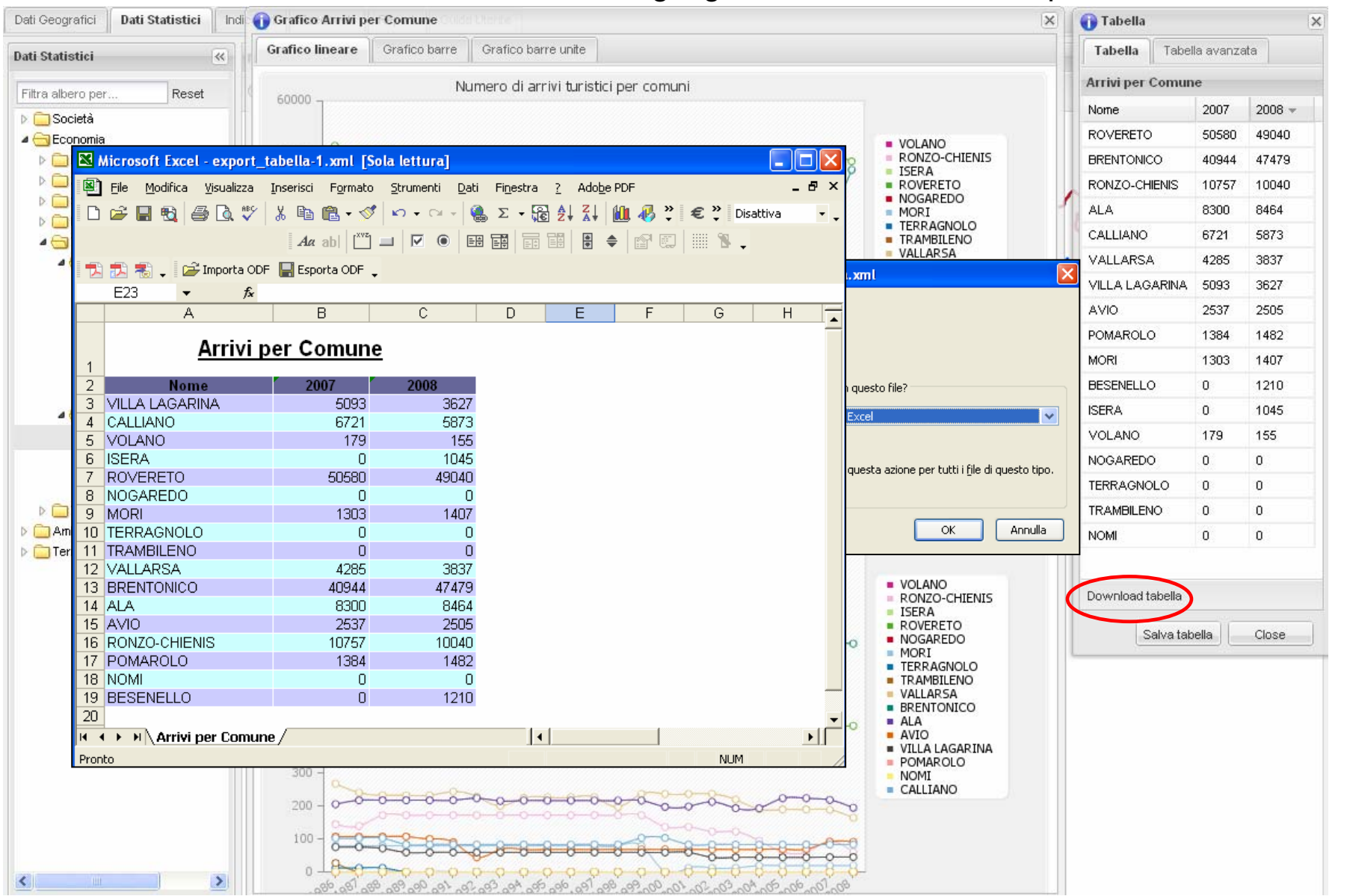

**Sezione dati statistici**: è possibile "associare" un dato alla mappa. La mappa verrà colorata in base all'ampiezza delle classi statistiche e in base al valore assunto da ciascun Comune o Comunità.

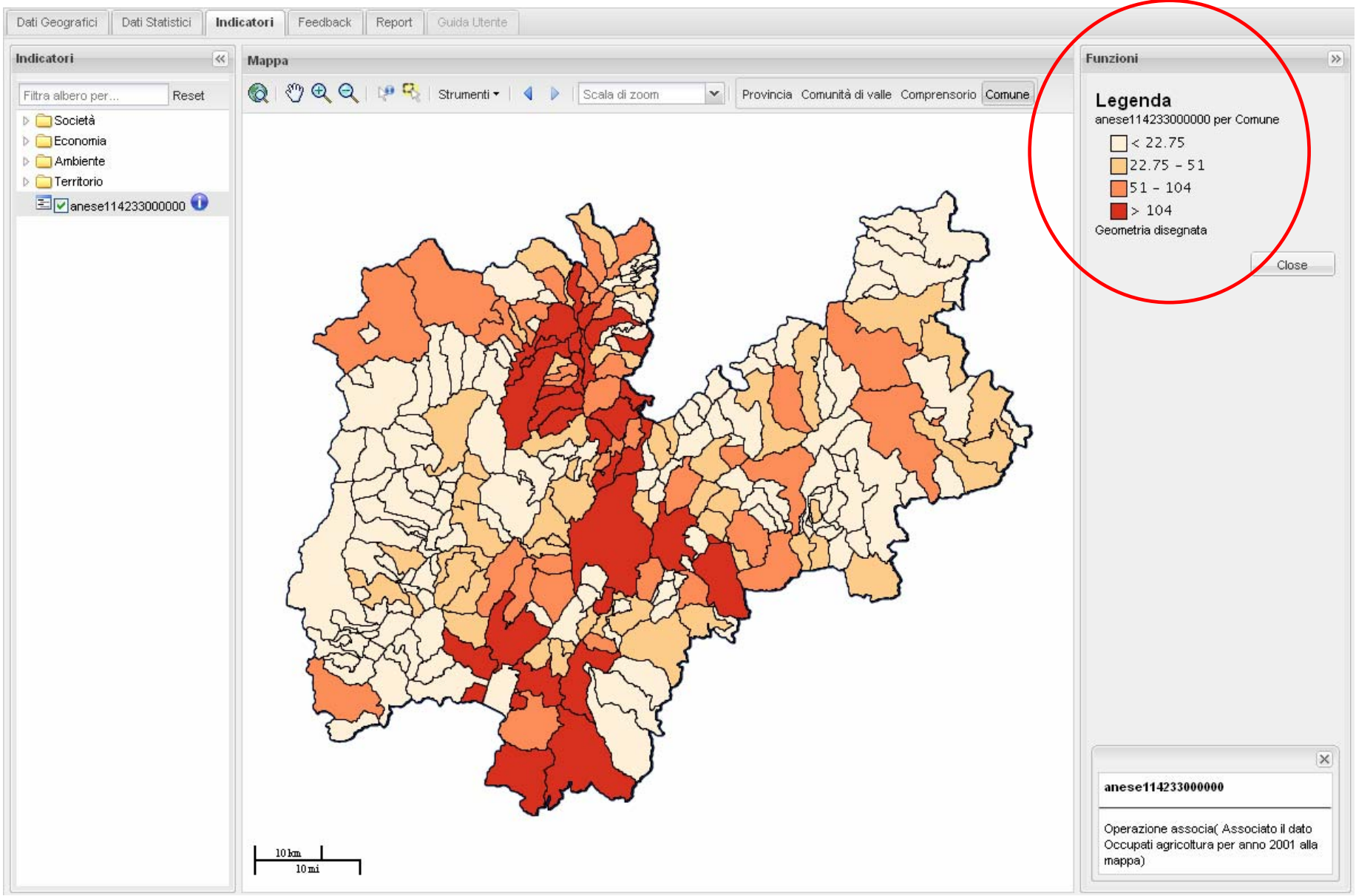

**Sezione indicatori**: IET calcola automaticamente indicatori. Ad ogni indicatore corrisponde una scheda metadato. Ogni indicatore è rappresentato sia in mappa in base al livello geografico scelto che attraverso tabelle e grafici.

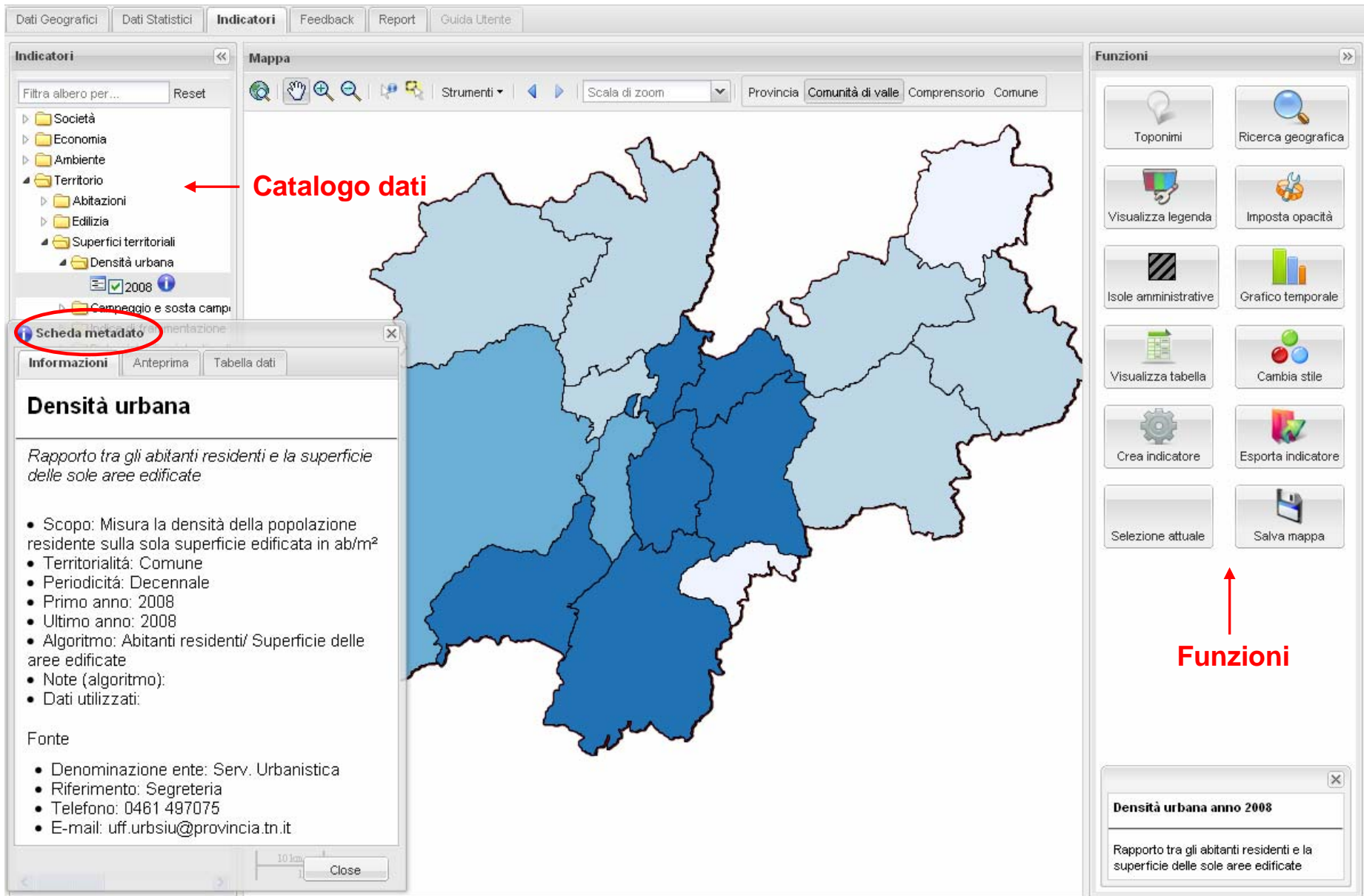

**Sezione indicatori**: la mappa si colora in base alla scelta del livello geografico (Comune, Comunità, Provincia) e ai valori delle classi statistiche (visibili in legenda). L'ampiezza delle classi può essere modificata.

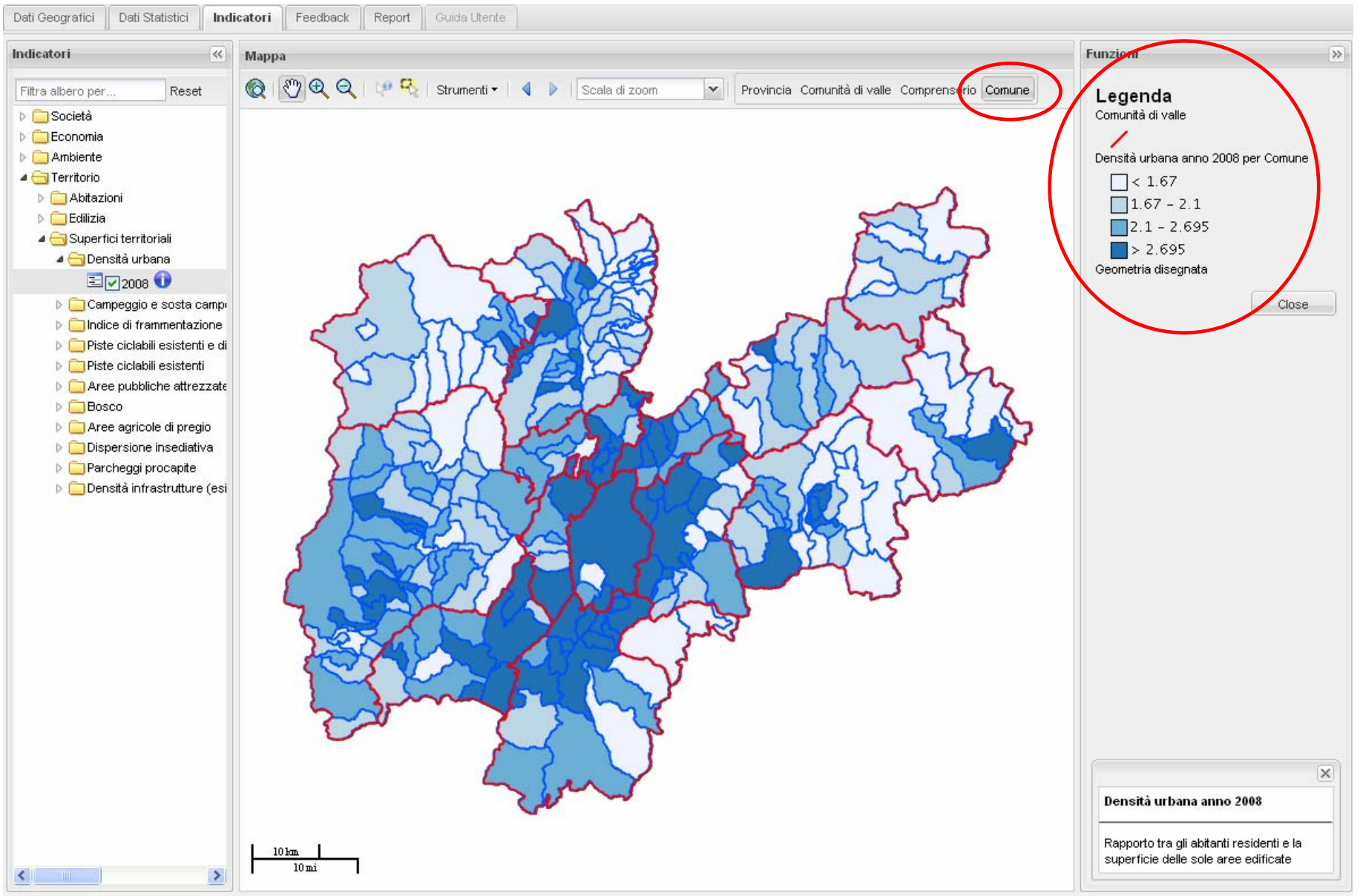

**Sezione indicatori**: per ciascun indicatore sono disponibili informazioni relative alla distribuzione dei valori e alle statistiche provinciali. È inoltre possibile modificare l'ampiezza delle classi statistiche e il colore delle stesse.

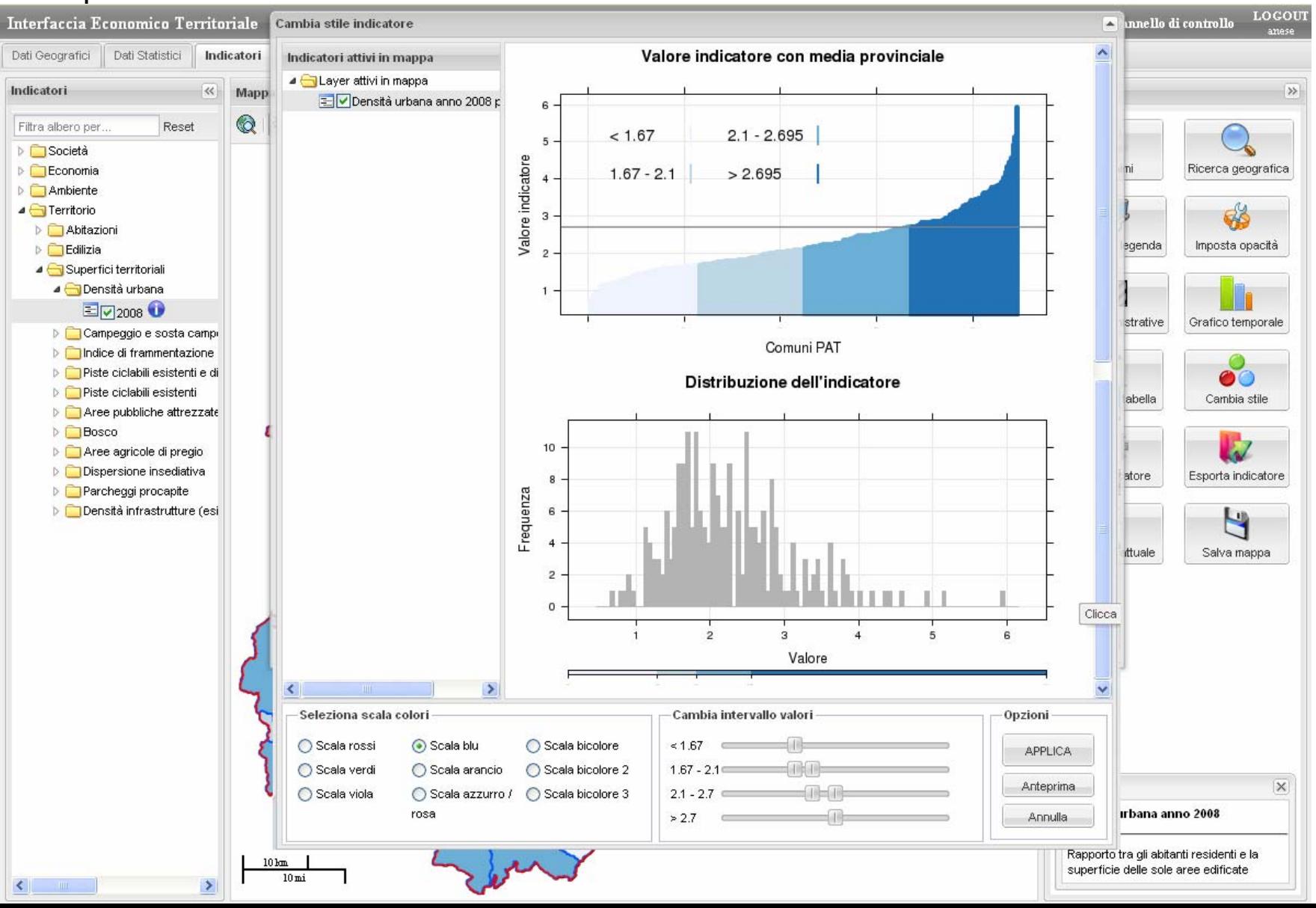

**Sezione indicatori**: l'indicatore può essere anche analizzato tramite grafici e tabelle, che vengono costruite sulla base della selezione geografica effettuata. Le tabelle possono essere scaricate e i grafici salvati come immagini nel report.

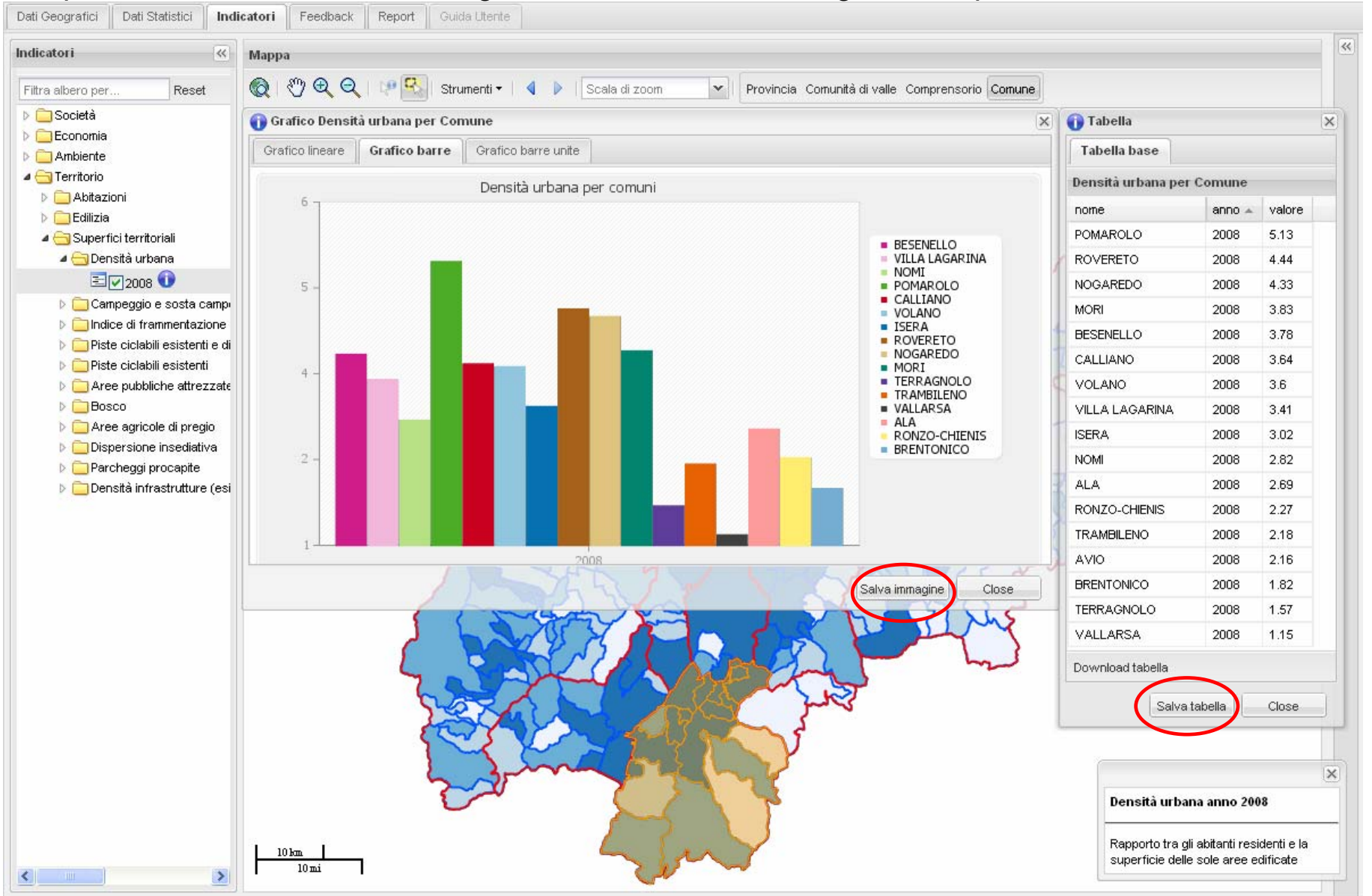

#### **Sezione indicatori**: ogni utente può creare dei nuovi indicatori attraverso i dati già caricati in IET o da esso temporaneamente inseriti nel sistema.

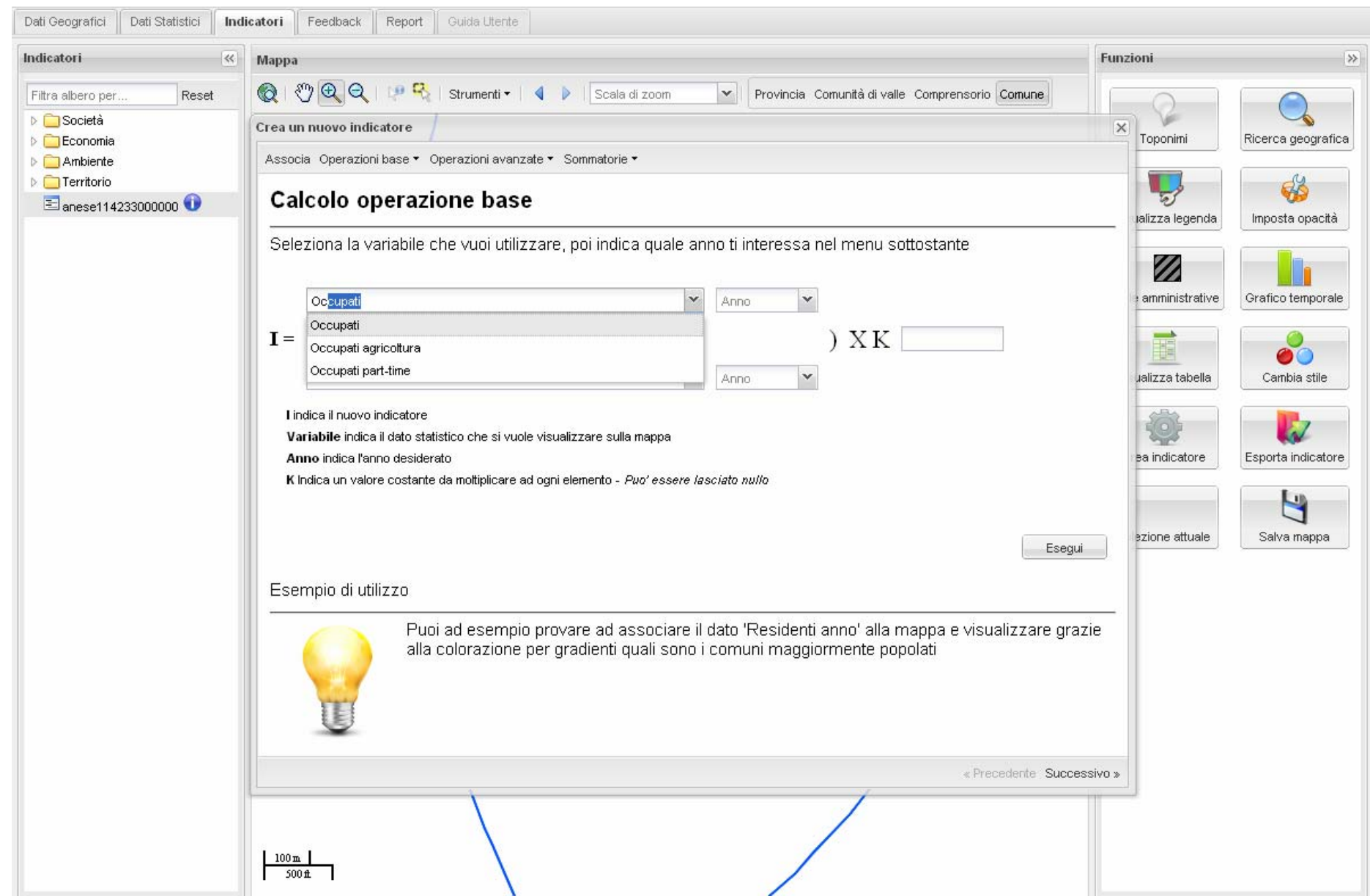

### **Sezione indicatori**: esecuzione dell'algoritmo determinato dall'utente.

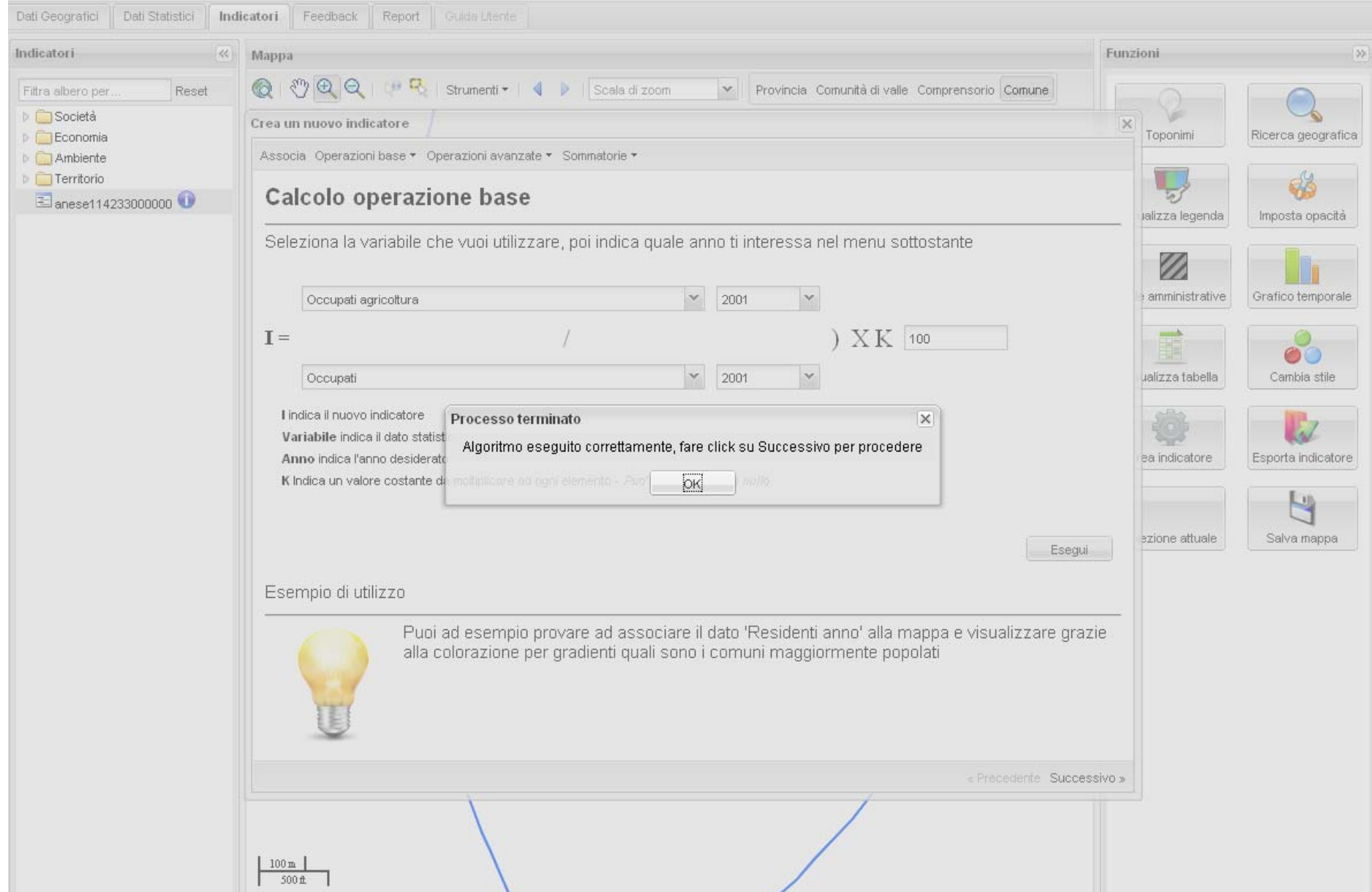

**Sezione indicatori**: L'indicatore appena creato viene rappresentato in mappa in base al livello geografico scelto. La mappa può essere scaricata.

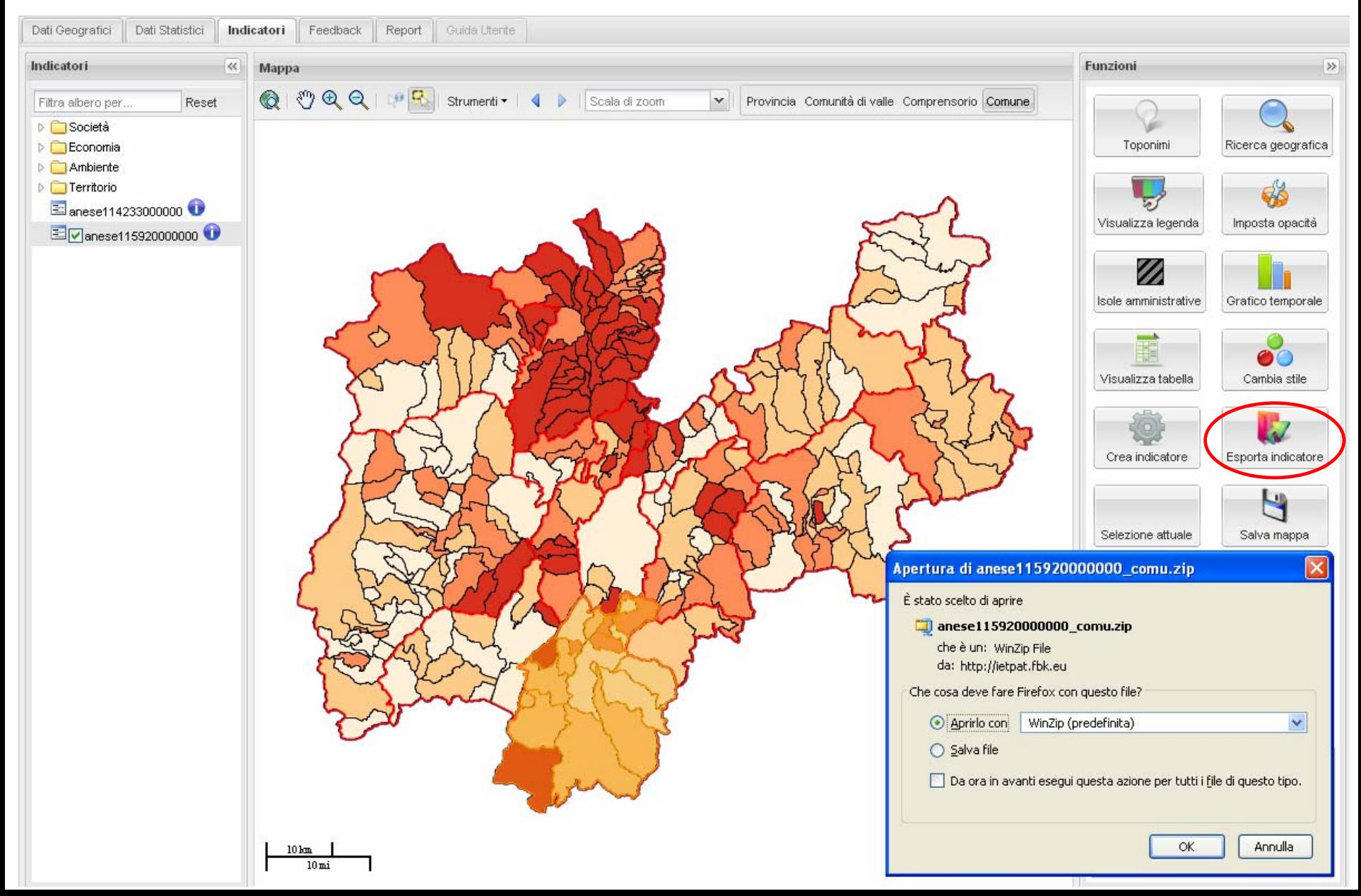

**Sezione Report**: tutte la mappe, le tabelle e i grafici creati possono essere salvati come immagini nel report di IET. Questo può essere completato con caselle di testo e dunque stampato.

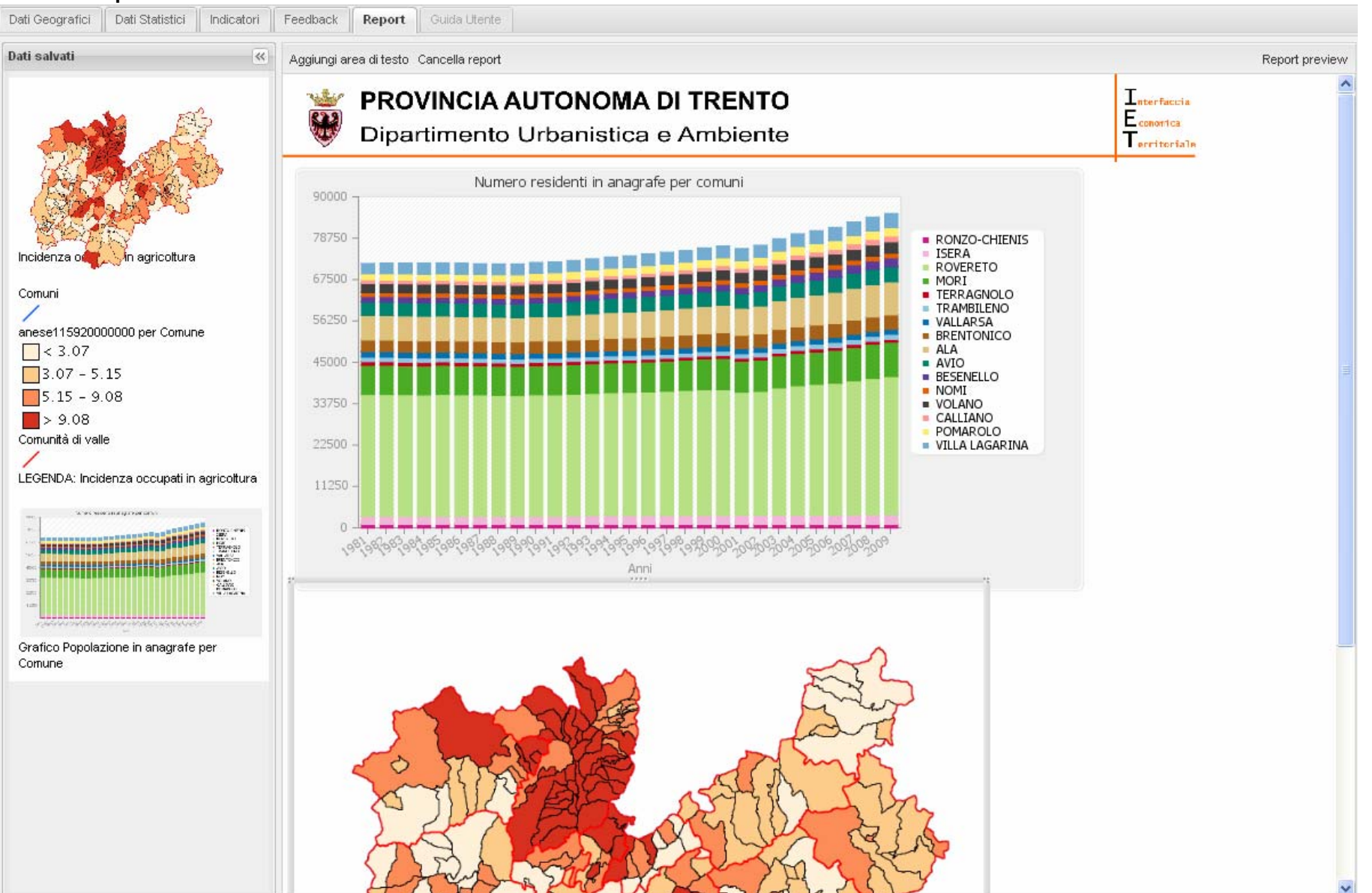

#### **Sezione Report**: esempio di report.

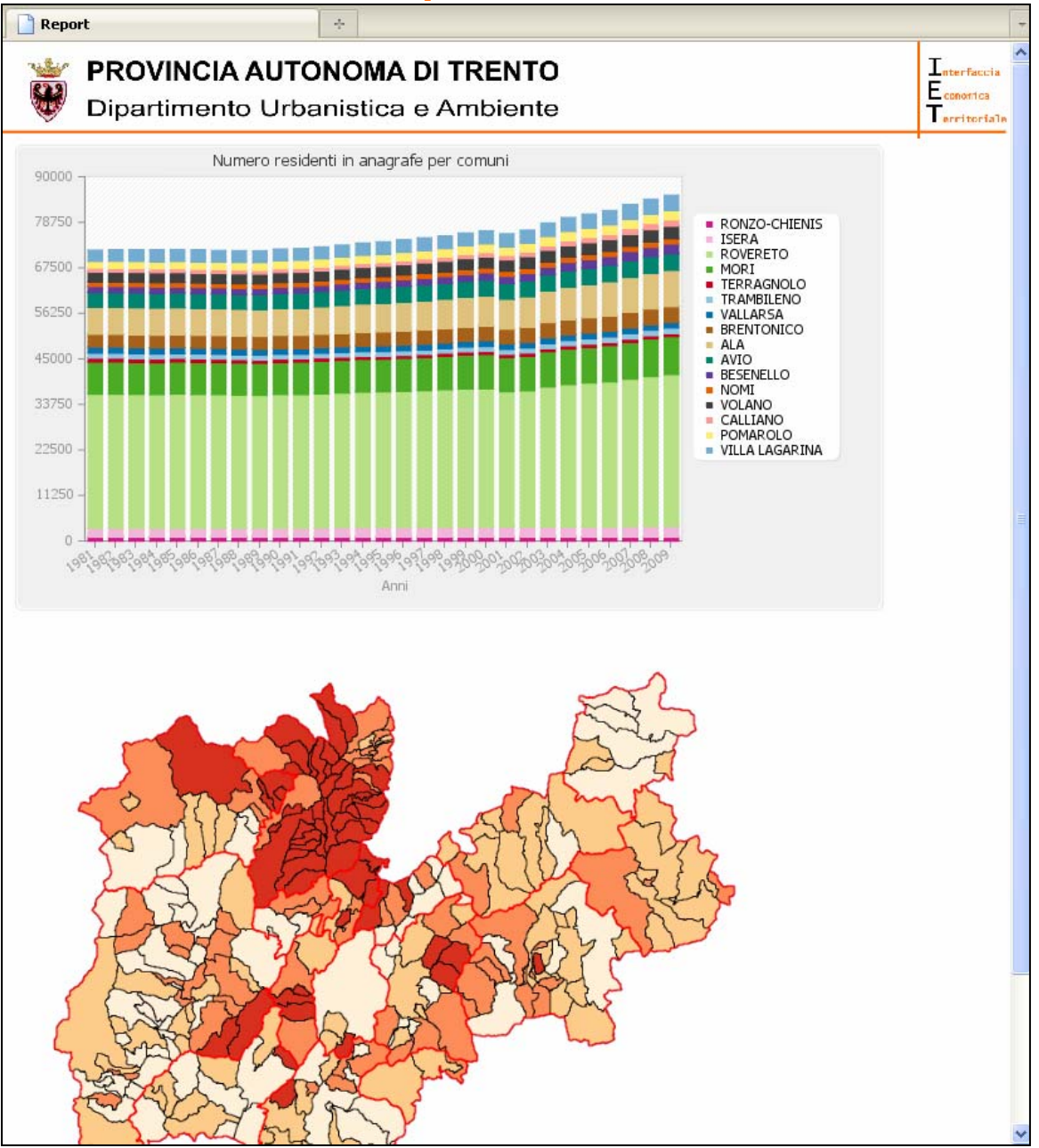

## **Utenti:**

## **IET prevede 3 livelli di utenza:**

- **1. Amministratore di sistema**
- **2. Dipendente pubblico**

## **3. Cittadino**

Finchè non verrà integrato nel GeoPortale cartografico della Provincia, IET viene reso disponibile agli amministratori e ai tecnici di Provincia, Comunità di Valle e Comuni.

**PROCEDURA:** per riceve **username e password** è necessario inviare un'**e-mail** all'indirizzo **serv.urbanistica@provincia.tn.it**, indicando come oggetto **"CREDENZIALI\_IET".** 

**Nell'e-mail vanno indicati il NOME, il COGNOME, la STRUTTURA DI APPARTENENZA ed il NUMERO DI TELEFONO del richiedente. Username e password verranno spedite via e-mail.**

# **Per informazioni o chiarimenti vi invitiamo a rivolgervi a:**

Martina Anese: 0461497029, martina.anese@provincia.tn.it

Luca Paolazzi: 0461497069, luca.paolazzi@provincia.tn.it